DesCartes is a new tool from NWEA that makes connections between specific academic skills and RIT scores. The structure of DesCartes is very similar to the Learning Continuum - specific skills within each ISAT Goal Area (such as Literal Comprehension for Reading and Geometry for Math) are connected to RIT scores. However, DesCartes includes more depth and breadth than the continuum - more specific skills in more RIT ranges.

## DesCartes can be used for:

- Planning small group instruction, including flexible grouping
- Goal setting
- Creating centers, homework, or other assignments based on skills needed for each student
- Providing students, parents, and aides with specific skill sets for a student to focus on

# To Access DesCartes:

- 1. Go to the NWEA Reports website:
	- www.nwea.org then click on: Log on to the Reports Site >
- 2. Log in using the User Name and Password provided by your administrator (the same login used to access ISAT reports for your classes)

### \*\*\* View DesCartes by Test, Goal Area, and RIT Range:

- 1. Scroll down and click on "DesCartes" near the bottom of the toolbar on the left
- 2. Select a Test
- 3. Select a Goal Area
- 4. Select a RIT block to view DesCartes skills

## \*\*\* View DesCartes for a Student or Group of Students:

DesCartes can be accessed directly from the students' RIT score reports, making it even easier to match skills to students and to organize flexible grouping and differentiated assignments.

- 1. Click on "**Class by RIT**" (on left toolbar)
- 2. Choose the Term (i.e. Fall 2005) and click "Submit"
- 3. Scroll down to view the chart. Click on Math, Reading, or Language Usage to see the goal areas
- 4. For each goal area desired, click on a student's name to view DesCartes skills for that individual student
- -OR- Click on "All Students in Cell" to view DesCartes for the group of students (useful for flexible grouping)

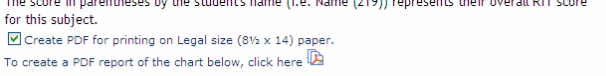

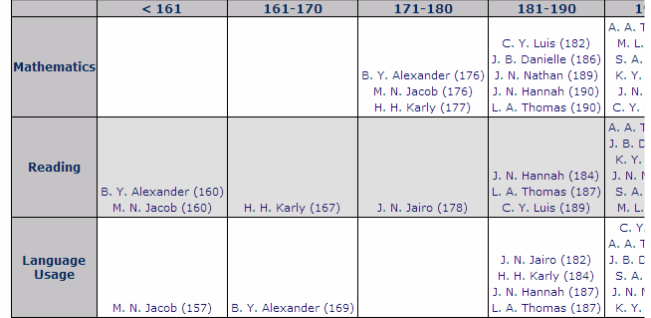

#### To Print This Report:

- 1. Uncheck the box "Create PDF for 8½ by 14 paper"
- 2. Click on the PDF symbol  $\sqrt{2}$

Additional Resources from NWEA: (Available from NWEA after logging in to their reports site)

- "Essentials" More information about DesCartes, including Teacher Tips
- "Vocabulary by Subject Area and RIT Range" Lists vocabulary words introduced at each RIT level
- "Signs and Symbols by Subject Area and RIT Range" Lists signs/symbols introduced at each RIT level

For More Information about DesCartes: www.nwea.org/tools/descartes/

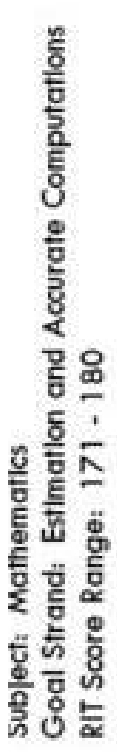

I

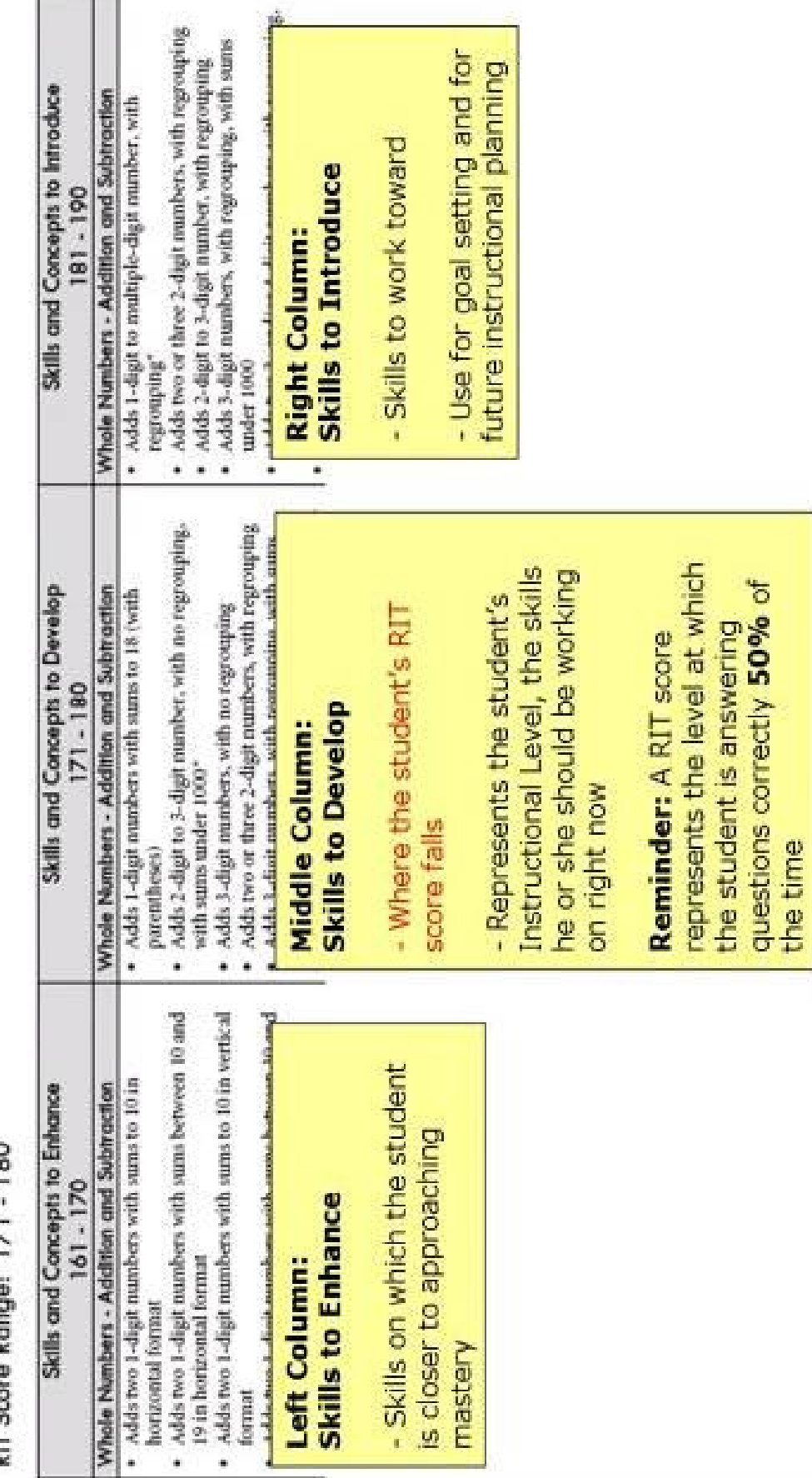